ENGLISH

Please visit the "Download" section of the ViewSonic monitor product page to download your monitor drivers. Don't forget to register your ViewSonic monitor! Simply login to the ViewSonic website in your region and click on the "Support" tab on the front page.

## 简体中文

ViewSonic 显示器产品页面的"下载"部分以下载您显示器<br>主册您的 ViewSonic 显示器! 登录您所在区域的ViewSonic

## 繁體中文

ViewSonic 顯示器產品真面的「下載」部分・以下載您的顯示器馴<br>為您的ViewSonic 顯示器註冊!只需登入您所在地區的ViewSonic

## **한국어**

ViewSonic 모니터 제품 페이지의 "다운로드" 섹션을 방문하여 모니터 드<br>반드시 ViewSonic 모니터를 등록하십시오! 귀하의 지역에서 ViewSonic

## 日本語

■→■■<br>ViewSonic モニタ製品ページの「ダウンロード」セクションを参照し、お使いのモニタのドライバをダウンロードしてくだい。

ViewSonic モニタを登録するの<br>お住まいの地域の ViewSonic

## FRANÇAIS

Bitte besuchen Sie zum Herunterladen Ihrer Monitortreiber den "Download"-Bereich der ViewSonic-Monitorproduktseite Vergessen Sie nicht, Ihren ViewSonic-Monitor zu registrieren!

Veuillez visiter la section "Télécharger" sur la page des produits moniteurs de ViewSonic pour télécharger les pilotes de votre moniteur. N'oubliez pas d'enregistrer votre moniteur de ViewSonic! Connectez-vous simplement au site web de ViewSonic dans

votre pays et cliquez sur l'onglet "Support" sur la première page.

## **DEUTSCH**

Melden Sie sich einfach an der ViewSonic-Webseite in Ihrer Region an und klicken Sie auf der Startseite auf das "Support"-Register.

## **ESPAÑOL**

Visite la sección "Descargas" de la página del monitor ViewSonic para descargar los controladores del monitor. ¡No olvide registrar el monitor ViewSonic! Simplemente inicie sesión en el sitio Web de ViewSonic de su región y haga clic en la pestaña "Asistencia" en la página principal. MAGYAR<br>Kériük, látogassa meg a ViewSonic monitor terméklap "Letöltés" részét, ahonnan letöltheti a monitor illesztőprogramokat Ne felejtse el regisztrálni ViewSonic monitorját! Egyszerűen jelentkezzen be az Ön térségének megfelelő ViewSonic weboldalra, majd kattintson a nyiítólap "Támogatás" fülére.

## **РУССКИЙ**

-------------<br>Посетите раздел "Загрузить" страницы с описанием данного монитора ViewSonic, чтобы загрузить драйверы для своего монитора.

Обязательно зарегистрируйте монитор ViewSonic! Просто зарегистрируйтесь на веб-сайте ViewSonic в своем регионе и шелкните вкладку "Поддержка" на главной странице.

## ČESKY

Nezapomeňte zaregistrovat váš monitor ViewSonic! Přihlaste se k webovým stránkám společnosti ViewSonic ve vašem regionu a klepněte na kartu "Podpora" na úvodní stránce.

TÜRKÇE<br>Monitör sürücülerinizi indirmek için lütfen ViewSonic monitor ürününüzün "İndir" bölümünü ziyaret edin. ViewSonic monitörünüzü kaydettirmeyi unutmayın! Bölgenizdeki ViewSonic web sitesine oturum açın ve ön sayfadaki "Destek" sekmesine tıklavın

## **NEDERLANDS**

## ITALIANO

HRVATSKI<br>Posjetite odjeljak "Preuzimanje" stranice monitora ViewSonic kako biste preuzeli upravljačke programe za monitor. Ne zaboravite registrirati ViewSonic monitori Jednostavno se prijavite na ViewSonic internetsku stranicu u vašoj regiji i kliknite karticu "Podrška" na prvoj stranici.

SRPSKI<br>Posetite odeljak "Preuzimanje" na stranici ViewSonic proizvoda da biste preuzeli upravljačke programe za monitor. e conservative da registrujente va communicative monocommento de processo e priparite na ViewSonic sajt za vaš region i na<br>Ne zaboravite da registrujete vaš ViewSonic monitor! Jednostavno se prijavite na ViewSonic sajt za

## SI OVENŠČINA

Ne pozabite registrirati svojega monitorja ViewSonic! Postopek je enostaven. Vpišite se na spletni strani ViewSonic svoje države in na začetni strani kliknite zavihek "Podpora".

### **УКРАЇНСЬКА**

.<br>Будь ласка, відвідайте розділ "Завантаження" сторінки монітора ViewSonic, щоб завантажити драйвери монітора. .<br>Не забудьте зареєструвати монітор ViewSonic! Просто увійдіть на сайт ViewSonic, знайдіть свій регіон і клацніть панель "Підтримка" на головній сторінці.

**Indonesia**<br>Buka bagian "Download" pada halaman produk monitor ViewSonic untuk men-download driver monitor. Land cogain. Domined Tedd maddan product moment Technology and the domined and moment.<br>Jangan lupa untuk mendaftarkan monitor ViewSonic Andal Cukup dengan log in ke situs web ViewSonic di wilayah Anda,<br>lalu klik tab "Dukun

العربية

، الإنزال "تنزيل" الموجود بصفحة شاشة ViewSonic لتنزيل<br>ViewSonic! ببساطة, سجّل دخولك إلى موقع ViewSonic

Visitare la sezione "Scarica" della pagina del monitor ViewSonic per scaricare i driver del monitor. Non dimenticarsi di registrare il monitor ViewSonic! Basta accedere al sito web ViewSonic nella propria regione e fare clic sulla scheda "Assistenza" nella pagina principale.

### PORTUGUÊS

Visite a secção "Transferir" da página de monitores da ViewSonic para transferir os controladores do monitor. Não se esqueça de registar o seu monitor ViewSonic! Basta iniciar sessão no Web site da ViewSonic da sua região e clicar no separador "Apoio" na página inicial.

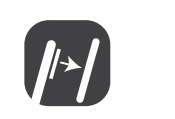

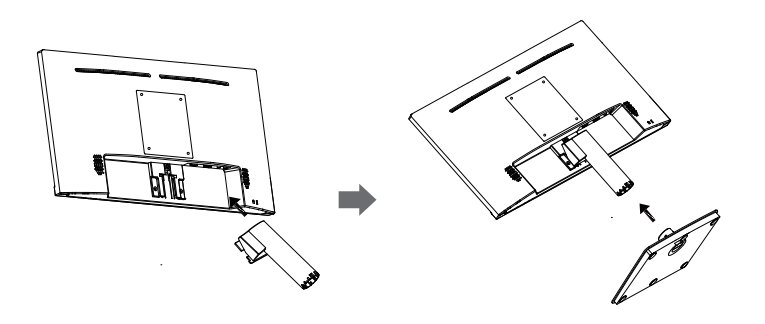

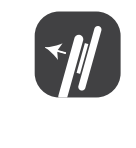

Gå till sektionen "Nerladdning" på ViewSonic-bildskärmens produktsida för att ladda ner dina bildskärmsdrivrutiner. Glöm inte bort att registrera din ViewSonic-bildskärm! Du loggar bara in på ViewSonics webbplats för din region och klickar på fliken "Support" på förstasidan.

## SUOMI

Siirry ViewSonic-monitorin tuotesivuston "Lataus"-osaan lataamaan monitorin ajurit. Älä unohda rekisteröidä ViewSonic-monitoriasi! Kirjaudu sisään alueesi ViewSonic-web-sivustoon ja napsauta etusivulla olevaa "Tuki"-välilehteä.

POLSKI<br>Przejdź do sekcji pobierania "Pobierz" na stronie monitora firmy ViewSonic, aby pobrać jego sterowniki Nie zapomnij o rejestracji monitora firmy ViewSonic! Zaloguj sie do witryny firmy ViewSonic dla danego regionu i kliknij kartę pomocy "Support" na stronie głównej.

Ga naar de sectie "Downloaden" van de productpagina met ViewSonic-monitoren om stuurprogramma's voor de monitor te downloaden.

Vergeet niet om uw ViewSonic-monitor te registreren! Meld u aan bij de ViewSonic-website in uw regio en klik op de tap "Ondersteuning" op de eerste pagina.

## ΕΛΛΗΝΙΚΆ

Παρακαλούμε επισκεφθείτε την ενότητα «Λήψη» της σελίδας προϊόντων οθόνης της ViewSonic για να κατεβάσετε τα προγράμματα οδήγησης της οθόνης σας.

… για επιστοποιεία της προσωπικής του προσωπικό του καταστοποιεία απο του προσωπικό της ViewSonic της περιοχής σας<br>Και κάντε κλικ στην καρτέλα «Υποστήριξη» στην πρώτη σελίδα.

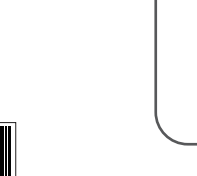

ViewSonic.

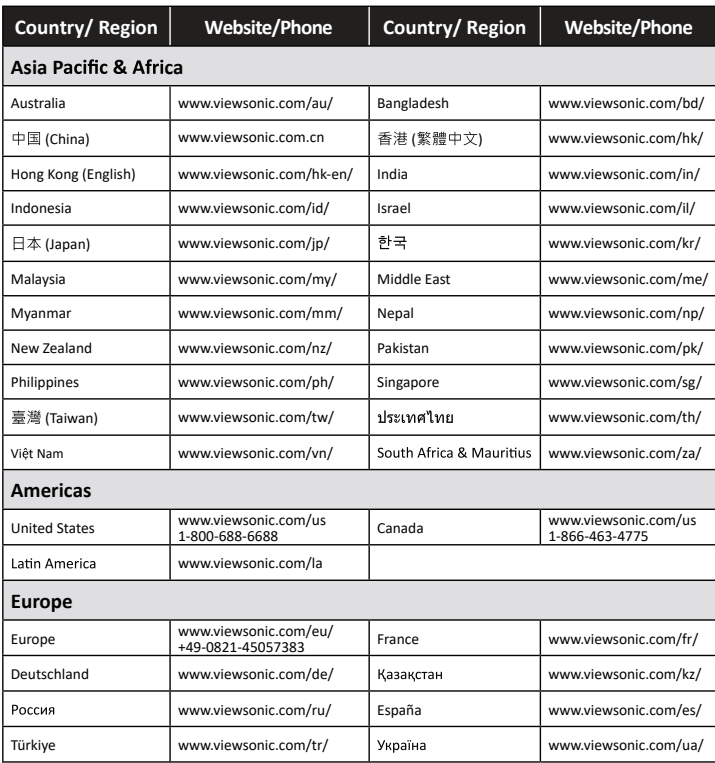

 $\bigcirc$  $\overline{\phantom{a\phantom{a\acute{b}}\phantom{a\acute{b}}\phantom{a}}\phantom{a\acute{b}}\phantom{a\acute{b}}\phantom{a\$ **VA2209-h/VA2209-mh Display**  $\begin{tabular}{l|c|c|c|c} \hline \textbf{W.}\textbf{B.}\textbf{W.} \textbf{B.} \textbf{W.} \textbf{B.} \textbf{W.} \textbf{B.} \textbf{W.} \textbf{B.} \textbf{W.} \textbf{B.} \textbf{W.} \textbf{B.} \textbf{W.} \textbf{B.} \textbf{W.} \textbf{B.} \textbf{W.} \textbf{B.} \textbf{W.} \textbf{B.} \textbf{W.} \textbf{B.} \textbf{W.} \textbf{B.} \textbf{W.} \textbf{B.} \textbf{W.}$ 

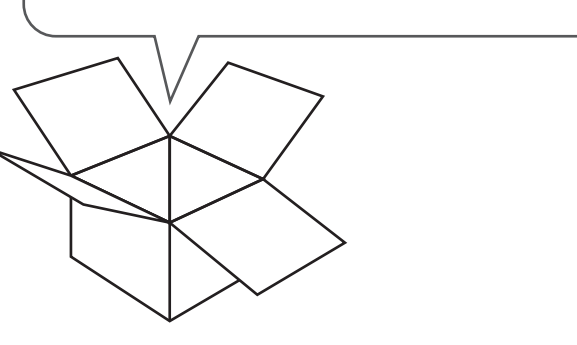

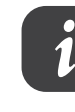

## **Display**

**Snabbstartsguide** краткое руководство по началу работы Ghid de pornire rapidă Első lépések Οδηγός γρήγορης εκκίνησης **Pika-aloitusopas** Vodič za brzi početak Ръководство за бърз старт **Aan de slag Panduan Mulai Cepat**

ViewSonic A

# **VA2209-h/VA2209-mh**

**http://www.viewsonicglobal.com/q/VA2209-H http://www.viewsonicglobal.com/q/VA2209-MH**

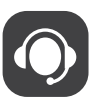

**Quick Start Guide**

快速安装说明 快速入門指南 빠른 시작 가이드 **クイックスタ〡トガイド Guide de démarrage rapide Schnellstarthandbuch Guía de inicio rápido Guida introduttiva Guia de Início Rápido Startvejledning hurtigstartveiledning Przewodnik Szybki start** Hizli Baslangic Kilavuzu

**VA2209-MH VA2209-H**

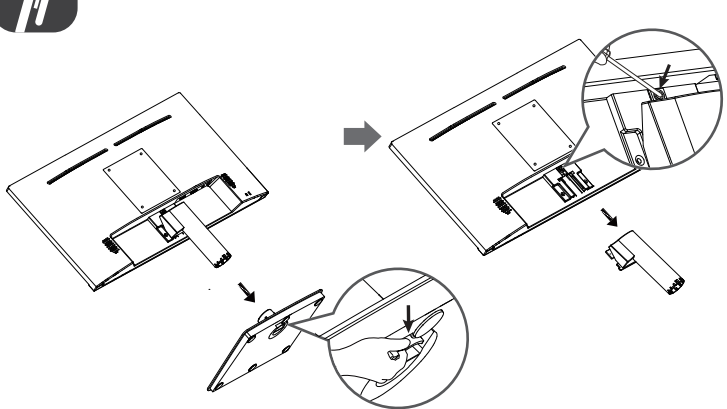

### **SVENSKA**

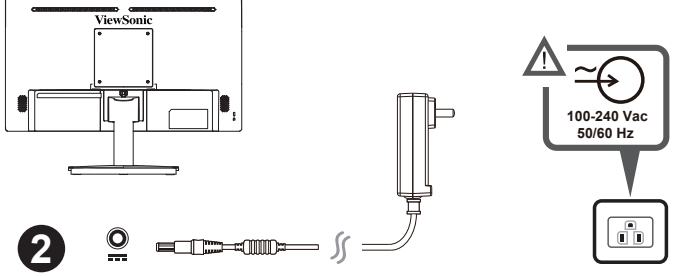

### **ROMÂNĂ**

ccesati sectiunea "Descărcare" a paginii aferente monitorului ViewSonic pentru a descărca driverele pentru monito Nu uitati să vă înregistrati monitorul ViewSonic! Tot ce trebuie să faceți este să vă conectati la site-ul web ViewSonic pentru regiunea dvs. și să faceți clic pe fila "Asistență" de pe prima pagină.

### **БЪЛГАРСКИ**

Посетете разлеп "Изтегляне" на страницата на ViewSonic монитора, за ла изтеглите драйверите за Вашия монитор.

.<br>Не забравяйте да регистрирате своя ViewSonic монитор. Просто отидете на veб сайта на ViewSonic за Вашия регион и щракнете върху раздел "Поддръжка" на първата страница

## **SLOVENČINA**

Ovládače pre svoj monitor si prevezmite v časti "Na prevzatie" na stránke určenej monitorom ViewSonic Nezabudnite svoj monitor ViewSonic zaregistrovat! Jednoducho sa prihláste na lokalite ViewSonic pre svoj región a kliknite na kartu "Podpora" na úvodnej stránke.

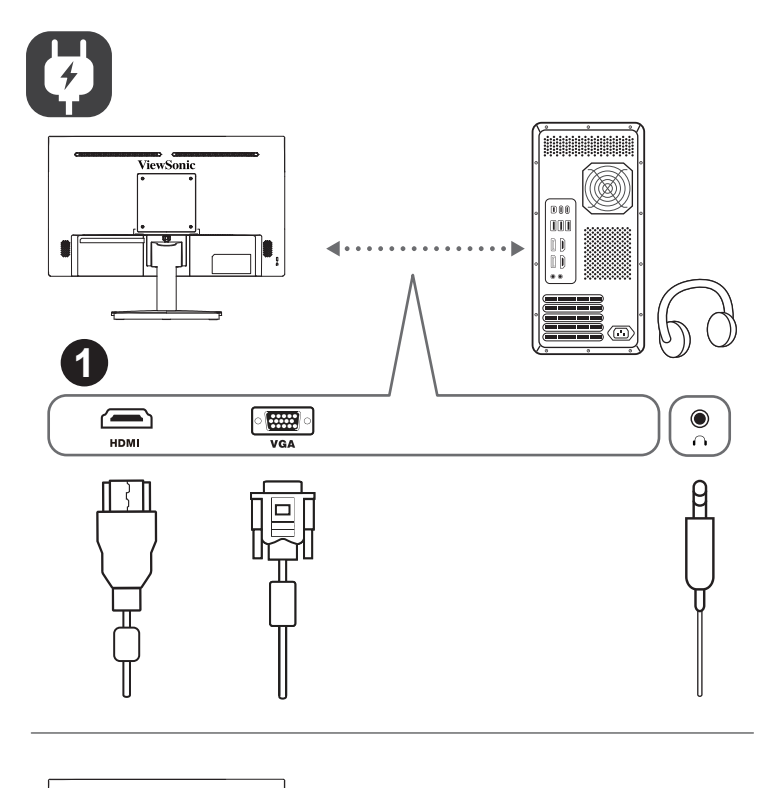

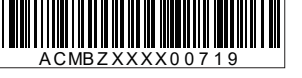

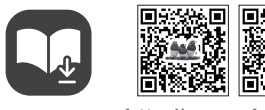

| United Kingdom | www.viewsonic.com/uk/

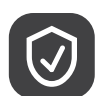

**Cleaning the LCD Display**<br>• MAKE SURE THE LCD DISPLAY IS TURNED OFF.<br>• NEVER SPRAY OR POUR ANY LIQUID DIRECTLY ONTO THE SCREEN OR CASE. **To clean the screen:**

1. Wipe the screen with a clean, soft, lint-free cloth. This removes dust and other

particles.<br>2. If the screen still not clean, apply a small amount of non-ammonia, non-alcohol based<br>glass cleaner onto a clean, soft, lint-free cloth, and wipe the screen.<br>**To clean the case:** 

### **Jesuit are substined.**<br>Use a soft, drv cloth.

<sup>"</sup>归进<del>帝"</del><br>- 用干净、柔软、不起毛的布擦拭屏幕,以便除去灰尘和其它微粒。 1. 2.

> **Reinigung des LCD Display**<br>1. STELLEN SIE SICHER, DASS DER LCD DISPLAY AUSGESCHALTET IST. 2. SPRÜHEN ODER GIESSEN SIE NIE FLÜSSIGKEIT DIREKT AUF DEN BILDSCHIRM ODER DAS GEHÄUSE.

1. Wischen Sie den Bildschirm mit einem sauberen, weichen, fusselfreien Tuch ab.<br>Dadurch werden Staub und andere Partikel entfernt.<br>2. Wenn der Bildschirm noch nicht sauber ist, wischen Sie ihn mit einem sauberen,

2. If the case still not clean, apply a small amount of a non-ammonia, non-alcohol based, mild non-abrasive detergent onto a clean, soft, lint-free cloth, then wipe the surface.

如何清洁 LCD 显示器

• 确保 LCD 显示器已关闭。 • 切勿将任何液体直接喷洒在屏墓或外壳上。<br>• 切勿将任何液体直接喷洒在屏墓或外壳上。

1. 2.

1. 2.

## 要清潔外殼

1. 2.

**LCD 디스플레이 청소**

• •

**화면을 청소하려면:**<br>1. 깨끗하고 부드럽고 보풀이 일지 않는 천으로 화면을 닦으십시오. 먼지와 티끌이 제거됩니다.<br>2. 여전히 더러우면 깨끗하고 부드럽고 보풀이 일지 않는 천에 암모니와나 알코올 성분이<br>없는 유리 세척제를 약간 적셔 화면을 닦으십시오.

**케이스를 청소하려면:**<br>1. 부드럽고 마른 천을<br>2. 여전히 더러우면 *I* 

液晶ディスプレイのお手入れ<br>• 液晶ディスプレイの電源がオフになっていることを確認してください。 ・画面またはケースに直接液体をスプレーしたり、かけたりしないでください。

• •

nečistot.

ne na provincie obrazovka stále znečištěná, naneste na čistý, suchý a netřenivý hadřík malé. r okuu je obrazovka stale znečištena, nanešte na čisty, sučny a netrepr<br>ožství čističe skla bez obsahu čpavku nebo alkoholu ani obrazovku otře

## Čištění podstavce:

orstem poustavec.<br>1. – Použijte měkký a suchý hadřík.

i . rouz.jie nienky a suciry naurn.<br>2. Pokud je podstavec stále znečištěn, naneste na čistý, suchý a netřepivý hadřík malé<br>množství prostředku na mytí nádobí bez obsahu čpavku, alkoholu ani abrazivních látek a podstavec otřete.

weichen, fusselfreien Tuch ab, auf das Sie eine kleine Menge eines ammoniakfreien und keinen Alkohol

ne-abraziv, fără amoniac sau alcool, pe o cârpă curată, moale, fără scame, apoi ștergeți suprafața.

enthaltenden Glasreinigers gegeben haben.

## **So reinigen Sie das Gehäuse:**

2. Wenn das Gehäuse noch nicht sauber ist, wischen Sie es mit einem sauberen, weichen, fusselfreien Tuch ab, auf das Sie eine kleine Menge eines nicht

## scheuernden, ammoniakfreien und keinen Alkohol enthaltenden Reinigungsmittels gegeben haben.

**Het LCD-beeldscherm Reinigen** • ZORG ERVOOR DAT HET LCD-BEELDSCHERM IS UITGESCHAKELD.

## • SPUIT OF GIET NOOIT VLOEISTOF RECHTSTREEKS OP HET SCHERM OF DE BEHUIZING.

**Het scherm reinigen:** 1. Veeg het scherm schoon met een propere, zachte, vezelvrije doek. Hiermee worden stof en andere

deeltjes verwijderd. 2. Als het scherm nog niet schoon is, kunt u een kleine hoeveelheid glasreiniger (niet op ammoniak of alcohol gebaseerd) aanbrengen op een propere, zachte, vezelvrije doek en het scherm

. NO UTILICE UN PULVERIZADOR NI DERRAME LÍQUIDO DIRECTAMENTE EN

schoonvegen. **De behuizing reinigen:**

1. Gebruik een zachte, droge doek.

2. Als de behuizing nog niet schoon is, kunt u een kleine hoeveelheid niet-schurend schoonmaakproduct (niet op ammoniak of alcohol gebaseerd) aanbrengen op een propere, zachte, vezelvrije doek en het

oppervlak schoonvegen.

**Limpieza del LCD Display** • COMPRUEBE QUE EL LCD DISPLAY ESTÁ APAGADO.

NINGUNA PARTE DE LA PANTALLA O EL MONITOR.

Benutzen Sie ein weiches, trockenes Tuch.

**Para limpiar la pantalla:**

**Limpeza do LCD Display<br>• CERTIFIQUE-SE DE QU<br>• NUNCA USE SPRAY OU**  OU NO GABINETE. **Para limpar a tela:**

**Para limpiar el resto del monitor:** 1. Utilice un paño seco y suave.

2. Si no queda limpio, aplique una pequeña cantidad de detergente no abrasivo, sin amoníaco ni alcohol, a un paño limpio, suave y sin pelusas, y frote la superficie.

r. + 1 yyin kuvaruutu puhdistu, perinnesine, nukatuonisila minallat. Eline poistaa polyn ja n<br>2. Jos kuvaruutu ei puhdistu, laita pieni määrä ei-ammoniakkipitoista, alkoholitonta<br>asinpuhdistusainetta puhtaaseen, pehmeään

Käytä pehmeää, kuivaa liinaa.<br>Jos kuvaruutu ei puhdistu, laita pieni määrä ei-ammoniakkipitoista, alkoholitonta,

- v- v-ororur navoror.<br>Upotrebite maku, suvu krpu.<br>Ukoliko kućište i dalje nije čisto, primenite malu količinu blagog, nenagrizajućeg

je bez-amonijaka i bez-alkohola na čistu, meku krpu bez prašine i obrišite ekran.

**LCD Display-näytön puhdistus**

1. 2. поверхность

## Čistenie LCD displeja<br>• PRESVEDČTE SA. ŽE LCD DISPLEJ JE VYPNUTÝ.

· NA OBRAZOVKU ANI NA SKRINKU PRIAMO NESTRIEKAJTE ANI NELEJTE ŽIADNU TEKUTINU.<br>Čistenie obrazovky

ارداد المحمد المسابق.<br>1. Obrazovku utrite čistou, mäkkou, vlákna nepúšťajúcou tkaninou. Tým odstránite prach a<br>iné malé častice.

no muo odonoo.<br>2. Ak obrazovka stále nie je čistá, použite malé množstvo čističa na okno neobsahujúceho<br>amoniak ani alkohol, ktorý nanesiete na čistú, mäkkú tkaninu nepúšťajúcu vlákna a<br>obrazovku ňou utrite.

## Čistenie skrinkv:

• ÄLÄ KOSKAAN SUIHKUTA TAI KAADA NESTETTÄ SUORAAN KUVARUUDULLE TAI KOTELOON.

**Näytön puhdistus:**

1. Pyyhi kuvaruutu puhtaalla, pehmeällä, nukattomalla liinalla. Liina poistaa pölyn ja muut hiukkaset.

eller alkohol och torkar av rutan.<br>eller alkohol och torkar av rutan.<br>Rengöring av höljet: 1. Använd en mjuk, torr trasa.

Ekranı temizlemek için:

Mahfazayı temizlemek için:

**Kotelon puhdistus:**

hankaamatonta ja mietoa pesuainetta puhtaaseen, pehmeään ja nukattomaan liinaan ja pyyhi kotelon

- AGGONLE-VOOG GOE ELONAN EGD EGT HONG TENGION.<br>• NE PAS VAPORISER OU NE JAMAIS VERSER DE LIQUIDE SUR L'ÉCRAN OU LE BOÎTIER.

**台灣 RoHS 符合性聲明**<br>依檢驗標準 CNS15663 之規定將限用物質含有情況標示於表列商品之本體、包裝、標貼、或說明書。以下表格 VS18797

## 清潔 I CD 顯示器

• 確保關閉LCD顯示器。<br>• 切勿將液體噴灑或傾倒在LCD

pinta.

**Nettoyage de l'écran LCD** • ASSUREZ-VOUS QUE L'ÉCRAN LCD EST HORS TENSION.

1. Frótela con un paño limpio, suave y sin pelusas. Así eliminará el polvo y otras partículas.<br>2. Si no queda limpio, aplique una pequeña cantidad de limpiacristales sin amoníaco ni<br>alcohol a un paño limpio, suave y si

**Pour nettoyer l'écran :**

Da bi očistili kućište:

1. Utilisez un chiffon propre, doux et non pelucheux, afin d'éliminer toute trace de poussière ou autres

particules. 2. Si nécessaire, appliquez un peu de produit à vitres sans ammoniaque et sans alcool sur un chiffon propre, doux et non pelucheux, puis essuyez l'écran.

### **Pour nettoyer la boîtier :** 1. Utilisez un chiffon doux et sec.

2. Si nécessaire, appliquez un peu de produit détergent doux non abrasif, sans alcool ni

ammoniaque, sur un chiffon propre, doux et non pelucheux, et essuyez la surface.

• •

**Για να καθαρίσετε την οθόνη:**<br>1. Σκουπίστε την οθόνη με ένα

νγωρουσι τη σκονη και τα στυχωστια συμματισια.<br>2. - Αν εξακολουθεί να μην είναι καθαρή, χρησιμοποιήστε μια μικρή ποσότητα καθαριστικού<br>τζαμιών που δεν περιέχει αμμωνία και αλκοόλη σε ένα καθαρό, απαλό πανί που δεν αφήνει σκουπίστε την οθόνη.

Για να καθαρίσετε το περίβλημα:

- τω να καναρισστε το περιμοπημα.<br>- 1. Χρησιμοποιήστε ένα μαλακό, στεγνό πανί.<br>- 2. -Αν εξακολουθεί να μην είναι καθαρή, χρησιμοποιήστε μια μικρή ποσότητα απαλού μη

στιλβωτικού απορρυπαντικού που δεν περιέχει αμμωνία και αλκοόλη σε ένα καθαρό, απαλό πανί που δεν<br>στιλβωτικού απορρυπαντικού που δεν περιέχει αμμωνία και αλκοόλη σε ένα καθαρό, απαλό πανί που δεν<br>αφήνει χνούδια και σκουπί

## Az LCD-kijelző tisztítása

• GYOZODJON MEG ARROL, HOGY AZ LCD-KIJELZO KI VAN KAPCSOLVA<br>• SOHA NE SPRAY-ZE BE, ÉS NE CSEPEGTESSEN SEMMILYEN FOLYADÉKOT

A képernyő tisztításához:<br>A képernyő tisztításához:<br>1. Törölje le a képernyőt egy tiszta, puha, szöszmentes ronggyal. Ez eltávolítja a port és<br>egyéb részecskéket.

## egyéb részecskéket. 2.

**A ház tisztításához:** 1. Használjon egy puha, száraz rongyot.

alkoholmentes, karcolásmentes mosószert a tiszta, puha, szöszmentes rongyra, és törölje le a felületet.

**Membersihkan Layar**<br>• PASTIKAN LAYAR TELAH DIMATIKAN.<br>• JANGAN SEMPROTKAN ATAU TUANG

LAYAR ATAU RANGKA. **Untuk membersihkan layar:**

1. Bersihkan layar menggunakan kain lembut yang bersih dan bebas serabut agar dapat<br>menghilangkan debu dan partikel lainnya.<br>2. Jika layar masih belum bersih, aplikasikan sedikit pembersih kaca yang tidak

mengandung amonia dan alkohol pada kain lembut yang bersih dan bebas serabut, lalu seka layar.

**Untuk membersihkan rangka:** 1. Gunakan kain lembut yang kering.

maupun alkohol dan non-abrasif pada kain lembut yang bersih dan bebas serabut, lalu seka permukaannya.

**Pulizia di LCD**

## 电子电气产品有害物质限制使用标识要求

## 本产品有害物质的名称及含量标识如下表:

• ACCERTARSI CHE LCD SIA SPENTO. • NON SPRUZZARE O VERSARE LIQUIDI DIRETTAMENTE SULLO SCHERMO O SULLA SUPERFICIE

rimuovere polvere e altre particelle.<br>2. Se lo schermo non è ancora pulito, applicare una piccola quantità di detergente per vetri<br>non contenente ammoniaca o alcol su un panno pulito, morbido, che non lasci lanugine e pu

ESTERNA DEL MONITOR. **Per pulire lo schermo:**

1. Passare sullo schermo un panno pulito, morbido, che non lasci lanugine. In modo da

- Lour Couport (\* 1101)<br>1. Przetrzyj ekran:<br>1. Przetrzyj ekran czystą, miękką szmatką nie pozostawiającą włókien, usuwając kurz i inne

alkoholu, łagodnego nie zracego detergentu na czysta, miekka, pozbawiona włókien

**Per pulire la superficie esterna del monitor:** 

szmatkę, a następnie wytrzyj nią powierzchnie

<sub>当||出のかナ大\*い.</sub><br>1. きれいで柔らかく、糸くずの出ない布で画面を拭きます。これでほこりやごみを取り除くことができます。

1. Utilizzare un panno morbido e asciutto. 2. Se la superficie non è ancora pulita, applicare una piccola quantità di detergente delicato, non abrasivo, non contenente ammoniaca o alcol su un panno morbido, asciutto e che non lasci lanugine,

quindi passarlo sulla superficie.

zanieczyszczenia.

Aby wyczyścić obudowe:

1. 2.

 $\ddot{\cdot}$ 

**Czyszczenie monitora LCD Display<br>• UPEWNIJ SIĘ, ŻE MONITOR JEST<br>• NIGDY NIE ROZPYLAJ ANI NIE RC** 

1. Passe uma flanela limpa, macia e sem fiapos na tela. Isso remove a poeira e outras partículas. 2. Se isso não for suficiente, aplique uma pequena quantidade de um limpavidros que não contenha amônia ou álcool em uma flanela limpa, macia e sem fiapos e passe na tela.

المستحدم المحمد العديد العديد .<br>2. Ješli to konieczne, zwilż szmatkę niewielką ilością środka do czyszczenia szkła nie<br>zawierającego amoniaku ani alkoholu.

**Para limpar o gabinete:** 1. Use uma flanela seca e macia.

.<br>Pentru curătarea carcasei:

rma eura<sub>s</sub>area eureaeen.<br>Folositi o cârpă moale, uscată.

2. Se isso não for suficiente, aplique uma pequena quantidade de detergente não abrasivo, suave e que não contenha amônia ou álcool em uma flanela limpa, macia e sem fiapos e passe na superfície.

Sau alte particule.<br>
Tentru curățarea ecranului:<br>
1. Ștergeți ecranul cu o cârpă curată, moale, fără scame. Aceasta îndepărtează praful<br>
sau alte particule.<br>
2. Dacă ecranul este murdar în continuare, aplicați o cantitate

2. Dacă aceasta este murdară în continuare, aplicați o cantitate mică de detergent slab

2. 画面がまだ汚れている場合、少量のノンアンモニア、ノンアルコールベースのガラスクリーナ<br>一をきれいで柔らかく糸くずの出ない布につけて画面を拭いてください。

## Почистване на LCD дисплея<br>• ПРОВЕРЕТЕ ДАЛИ LCD ДИСПЛЕЯТ Е ИЗКЛЮЧЕН.

• НИКОГА НЕ ПРЪСКАЙТЕ И НЕ ИЗЛИВАЙТЕ ТЕЧНОСТ ДИРЕКТНО КЪМ/НА ЕКРАНА ИЛИ<br>• НИКОГА НЕ ПРЪСКАЙТЕ И НЕ ИЗЛИВАЙТЕ ТЕЧНОСТ ДИРЕКТНО КЪМ/НА ЕКРАНА ИЛИ

## за да почистите екрана:

**за да почистите екрана:**<br>1. Избършете екрана с чиста, мека кърпа без власинки. Това ще отстрани праха и други частици.<br>2. Ако екранът все още не е чист, нанесете малко количество препарат за<br>почистване на стъкла, който власинки и почистете отново.

г. и сположению мока, сула корна.<br>2. Ако корпусът все още не е чист. нанесете малко количество мек и не абразивен измиващ препарат, който не е на амонячна и апкохопна основа, върху чиста, мека кърпа без впасинки и

## Čišćenie LCD zaslona

vissem, teorismi<br>• UVJERITE SE DA JE ZASLON ISKLJUČEN.<br>• NIKAD NE PRSKAJTE I NE IZLIJEVAJTE NIKAKVE TEKUĆINE PO EKRANU ILI KUĆIŠTU. Za čišćenie ekrana:

## Obrišite ekran čistom, mekom krpom koja ne otpušta dlačice. Na taj način ćete

e distrantiti prašinu i ostale čestice.<br>
2. Ako ekran još uvijek nije čist, nanesite malu količinu sredstva za čišćenje stakla koja ne sadrže

onijak niti alkohol na čistu i meku krpu koja ne otpušta dlačice i njome obrišite ekran za čišćenje kućišta:

1. Koristite meku i suhu krpu.<br>1. Ako kućište još uvijek nije čisto, nanesite malu količinu blagoga, neabrazivnog deterdženta koji ne<br>1. Ako kućište još uvijek nije akstu i meku krpu koja ne otpušta dlačice i njome obrišit

• •

для чистки экрана:<br>Для чистки экрана:<br>1. Протрите экран чистой мягкой тканью, не оставляющей ворсинок. Это позволит

2.

солержащего аммиака или спирта, и протрите ею экран

## Для чистки корпуса:

1. 2.

mäkkú tkaninu nepúšťajúcu vlákna a povrch skrinky ňou utrite

- Čiščenje LCD zaslona<br>• PREPRIČAJTE SE. DA JE LCD ZASLON IZKLOPLJEN.
- · NIKOLI NE ŠPRICAJTE ALI POLIVAJTE KAKRŠNEKOLI TEKOČINE NA EKRAN ALI OHIŠJE.<br>Za čiščenie zaslona:
- 1. 2.
- Za čiščenie ohišia:
- 
- 1. Uporabite mehko in suho krpo. 2. detergenta, ki ne vsebuje alkohola in amonijaka in nato očistite površino

**Čišćenje LCD ekrana**<br>• UVERITE SE DA JE LCD EKRAN ISKLJUČEN. – V FERNIE DE PINTE DA PRSKATE EKRAN ILI DA SIPATE TEČNOST DIREKTNO NA<br>• NIKADA NEMOJTE DA PRSKATE EKRAN ILI DA SIPATE TEČNOST DIREKTNO NA<br>EKRAN ILI U KUĆIŠTE.

### Da bi očistili ekran:

.<br>. Obrišite ekran čistom, mekom kroom bez prašine. Ovo uklania prašinu i druge čestice. 2. Ukoliko ekran i dalje nije čist, primenite malu količinu tečnosti za čišćenje stakla koja

**Rengöring av LCD Display-skärmen** • KONTROLLERA ATTLCD DISPLAY-SKÄRMEN ÄR AVSTÄNGD.

L**CD Ekranının Temizliği**<br>• LCD EKRANININ KAPATILDIĞINDAN EMİN OLUNUZ.

Чищення РК-дисплею<br>• ПЕРЕКОНАЙТЕСЯ, ЩОРК-ДИСПЛЕЙ ВИМКНЕНО.

deterdženta koji je bez-amonijaka i bez-alkohola na čistu, meku krou bez prašine i potom obrišite površinu

• ПЕРЕКОПАЙТЕСЯ, ЩОРК-ДИСПЛЕЙ ВИМКНЕНО:<br>• НІКОЛИ НЕ РОЗБРИЗКУЙТЕ І НЕ НАЛИВАЙТЕ ЖОДНУ РІДИНУ ПРЯМО НА ЕКРАН АБО КОРПУС.

1 استحم قعمه صدس سمت. وبعد.<br>2 إذا لم يصبح سطح الصندوق نظيفاً بعد، فضع قـرًا ضئيلاً من أحد المنظفات الصناعية الخفيفة المستخدمة في تنظيف الزجاج على أن يكون خاليًا من<br>2 يركبات الأمونيا أو الكحول على قطعة من القماش النظيف، ال

- имеют постоянно составляет с постоянно составляет с постоянно составляет и составляет и с постоянно составля<br>1. Витирайте екран чистою, м'якою тканиною без ворсу. Це знімає пил таінші часточки 1. Вищо екран ще не чистий, нанесіть на чисту, м'яку ганчірку без ворсу невелику<br>2. Якщо екран ще не чистий, нанесіть на чисту, м'яку ганчірку без ворсу невелику<br>кількість рідини для чищення скла без аміаку таалкоголю та

LCD Display-naytori punuistus<br>• VARMISTA. ETTÄ LCD DISPLAY-NÄYTTÖ ON KYTKETTY POIS PÄÄLTÄ.

2. Om höljet inte blir rent fuktar du en ren, mjuk, luddfri trasa med ett milt rengöringsmedel som inte innehåller ammoniak eller alkohol och torkar av höljet.

• LUD ENNANININ NAFATILDIĞINDAN EMIN OLUNUZ.<br>• EKRANA VEYA MAHFAZAYA HERHANGİ BİR SIVIYI DOĞRUDAN SPREYLEMEYİN<br>∪EYA DÖKMEYİN

• HÄLL ELLER SPRIJTA ALDRIG NÅGON VÄTSKA DIREKT PÅ BILDRIJTAN ELLER HÖLJET. **Rengöring av bildrutan:**<br>1. Torka av rutan med en ren, mjuk, luddfri trasa. Då avlägsnas damm och andra partiklar. 2. Om rutan inte blir ren fuktar du trasan med fönsterputs som inte innehåller am

1. 2.

1. 2.

1. 2.

1 2

انتظرف الشاشة

لتنظيف الصندوق.

1

ت**نظيف شاشة العرض بالبلورات ال**مان**ية**<br>• تَنْكد من ايقاف تشغيل شاشة العرض بالبلورات المانية<sub>.</sub><br>• لا ترش أو تصب إطلاقاً أي سانل بصورة مباشرة على الشاشة أو الصندوق.

此电子电气产品在说明书所述的使用条件下使用本产品,含有的 有害物质或元素不致发生外泄,不致对环境造成污染或对人身、 财产造成严重损害的期限为10年。

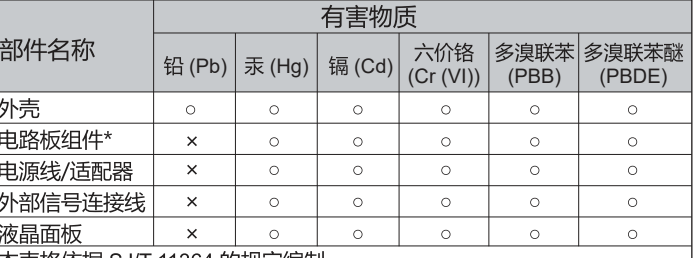

本表格依据 SJ/T 11364 的规定编制。

: 电路板组件包括印刷电路板及其构成的零部件,如电阻、电容. 集成电路、连接器等

表示该有害物质在该部件所有均质材料中的含量均在 GB/T26572 规定 的限量要求以下。

。<br>×:表示该有害物质至少在该部件的某一均质材料中的含量超出

GB/T26572 规定的限量要求。

## <<废弃电气电子产品回收处理管理条例>>提示性说明:

当用户不再需要此产品或产品寿命终止时,请遵守国家废弃电气电子产品 回收处理相关法律法规,将其交给当地具有国家认可的回收处理资质的 厂商进行回收处理。

## 环保使用期限说明

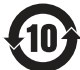

105mm

 $\begin{array}{l} \text{VAZ462-h}\\ \text{Display} \\ \text{Quasi-3} \\ \text{non-3} \\ \text{non-3} \\ \text{$ 

 $\mathbf{Q}$ 

ViewSonic 144

**THE BELLEVILLE** 

148.5mm

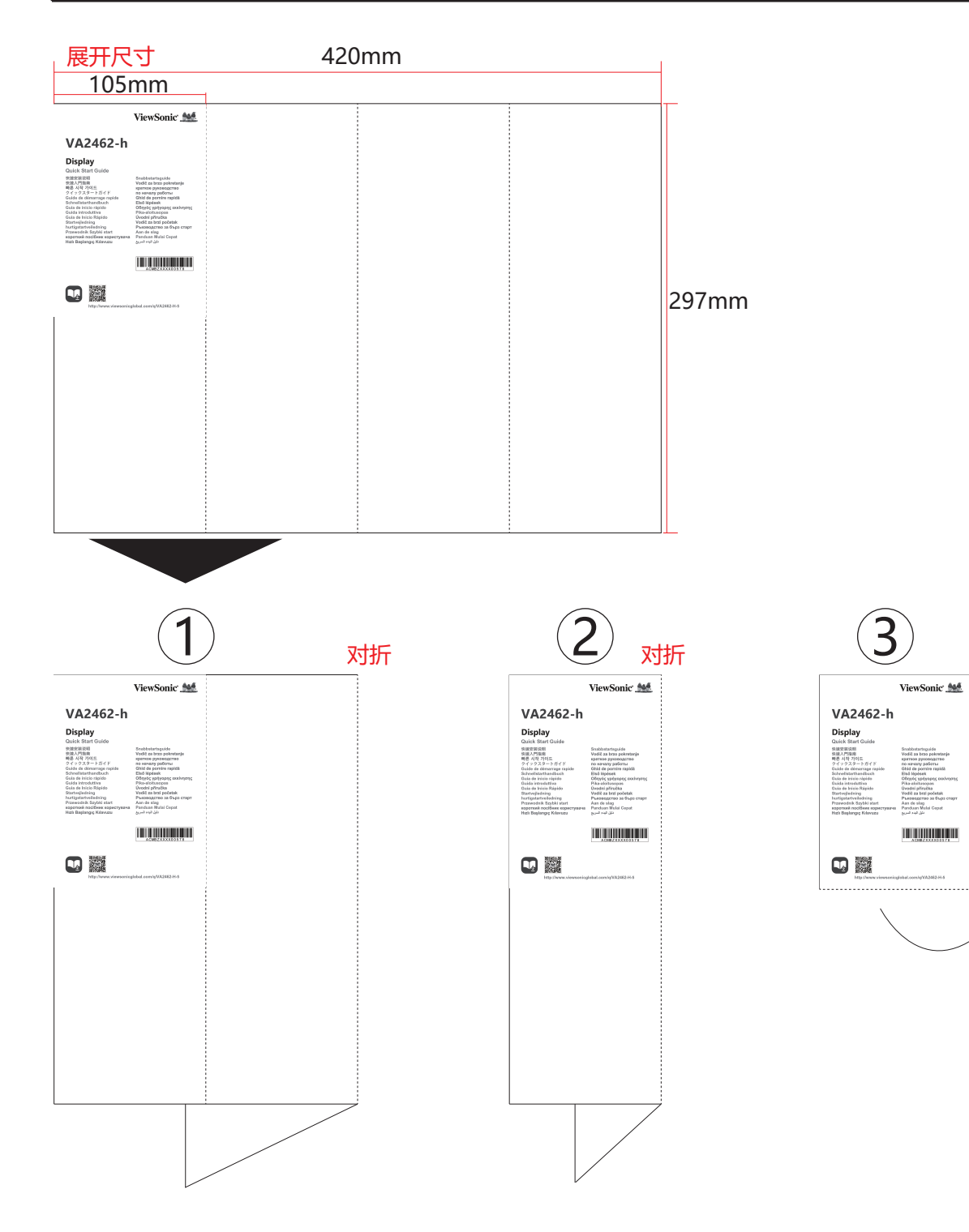

成品尺寸

。<br>对折

 $\overline{\mathcal{A}}$ 

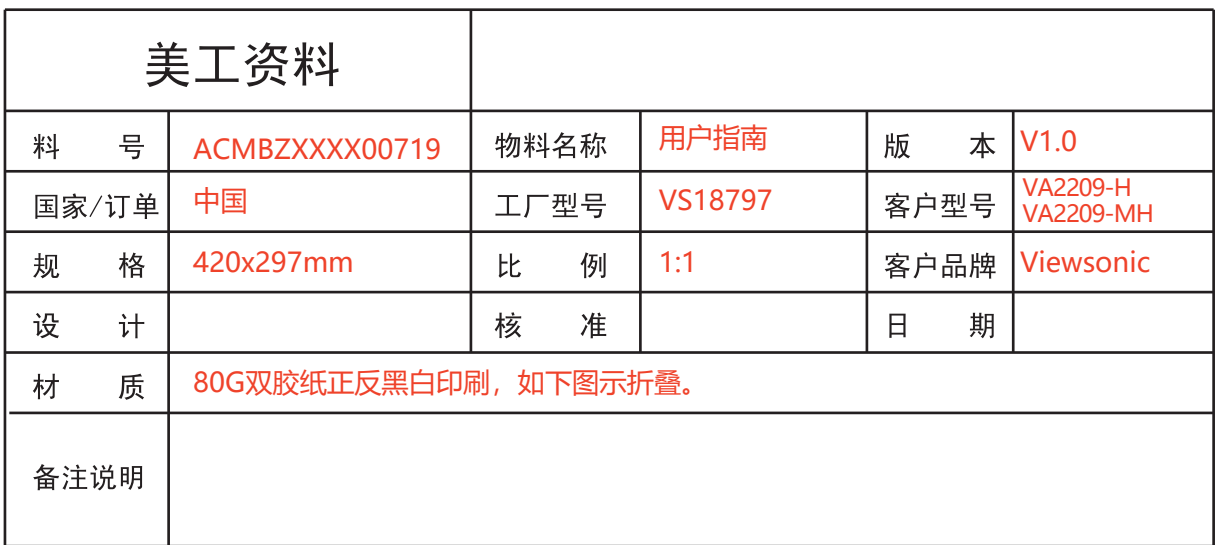